# UNIVERSITETET I OSLO

## Overgangen til BOTT-ØL/ SAP DFØ

Jon Arne Sneve (seksjon for lønn/PRF) Julie Tøllefsen (PRF) Erlend Huglen (PRF)

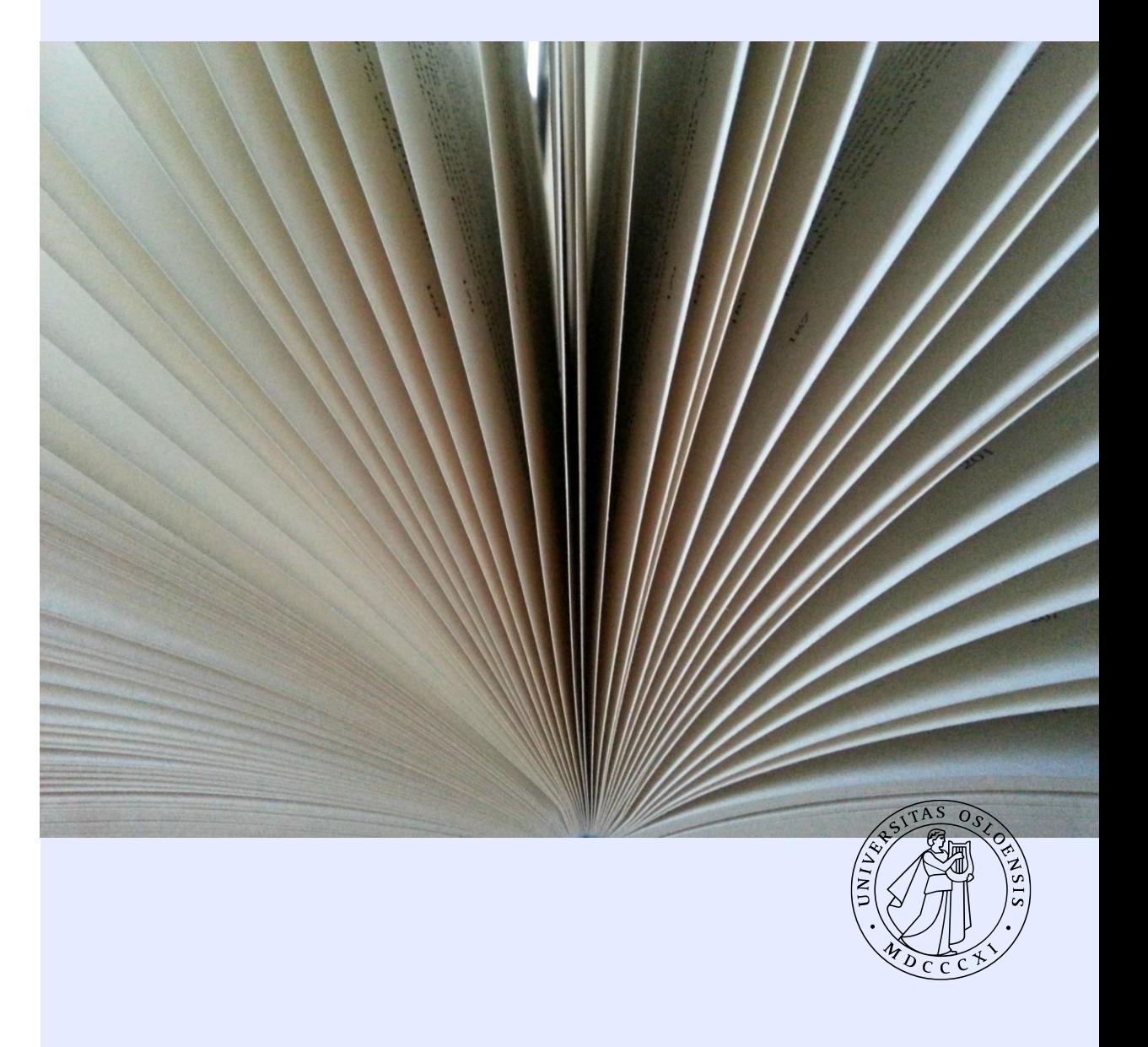

08.09.2021

#### • Personalrutiner på nett – oppdateringer/endringer

- Tidføring
- Informasjon på «Vedlegg til arbeidsavtale Informasjon til Seksjon for lønn»
- Bestilling av tilganger DFØ
- Historiske data i SAP
- Oppdatering nettsider
- Fagbrukerinnsikt
- Lønnsslipper
- Permisjonskoder

## Agenda:

#### Personalrutiner på nett

Oppdateringer/ endringer

- •Arbeidsavtale (vedleggene)
- •Bekreftelse på tiltredelse/gjeninntredelse (tatt bort)
- •Stadige forbedringer/oppdateringer av sida Utfylling av skjema Informasjon til Seksjon for lønn
- •HR-portal = Selvbetjeningsportal
- •Gi beskjed om dere ser ting vi har gått glipp av!

## Tidføring

•Oppdatert informasjon om utbetaling/mertid

- <https://www.uio.no/for-ansatte/ansettelsesforhold/utbetalinger/overtid/>
- Deltidsstillinger (fastlønn) som fører tid:
	- "Mertid til utbetaling" = "Overtid til betaling" (MERK: Beregner tid ut over oppfylt normaldag som overtid mot betaling)
- Slutt på permisjonsplaner
- Fleksitid for deltidsansatte og ansatte med permisjoner: fleksitidssaldo riktig på slutten av mnd/uke "som tidligere" – avhenger av arbeidsplan.

## Tidføring

- «Fleksitida mi stemmer ikke!»
	- Sjekk tidsinformasjon i selvbetjeningsløsning.
	- Husk: tid kan føres i inneværende og foregående måned. Dette gjør den ansatte selv.
	- Om ansatt ikke kan endre selv: Ansatt må avtale med sin leder hvordan dette skal løses
		- Mindre avvik (innenfor en uke) Ansatt legger inn fiktiv føring selv etter avtale med leder.
		- Større avvik (ut over en uke) Ansatt sin leder sender «bestilling» til PK. PK tar kontakt med Seksjon for lønn for korrigering av fleksitidkvote (kun kvote korrigeres).
- •«Hvorfor får jeg varsel?»
	- Sjekk tidsinformasjon i selvbetjeningsløsning (hull i registreringer varsler blir logget i tidsinformasjon).
	- Oppsamling slutt av uke/mnd.

#### Generelt tips for alle

- Tips og triks til deling er PRFs favoritt!
- Bokmerk DFØs side for DFØ brukerdokumentasjon!
- <https://saphelp.dfo.no/>
- Merk:
	- Stikkord-funksjon
	- Fritekstsøk

#### Plass i organisasjonen vs kostnadssted

- Kilde til frustrasjon hos flere…
- •Organisasjonsenhet (plass i organisasjonen / organisasjons-ID)
	- Eksempel: 10016891 Det humanistiske fakultet (8 siffer)
	- Du finner dette i PPOSE, Fagbrukerinnsikt, [mappingtabeller](https://www.uio.no/for-ansatte/arbeidsstotte/okonomi/skjema/) og [Org.reg](https://www.uio.no/for-ansatte/arbeidsstotte/lonnsadministrasjon/orgreg.html)
	- Navn på organisasjonsenhet

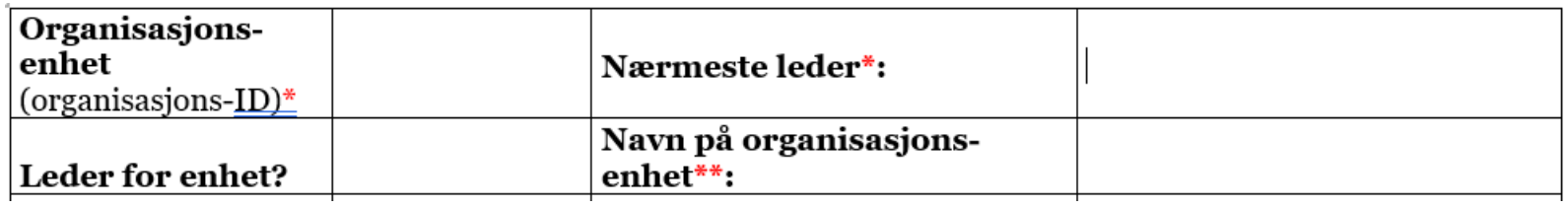

• [Utfylling av skjema Informasjon til Seksjon for lønn](https://www.uio.no/for-ansatte/arbeidsstotte/personal/personalrutiner/personalmapper/brukerveiledninger/utfylling-av-informasjon-til-seksjon-for-lonn.html)

#### Plass i organisasjonen vs kostnadssted

- Kilde til frustrasjon hos flere…
- •Kostnadssted
	- Eksempel: 14000000 Det humanistiske fakultet (8 siffer)
	- 14xxxxxx = HF (merk: ikke gjennomgående for alle fak sjekk din enhet)
	- Du finner dette i PPOSE, Fagbrukerinnsikt, [mappingtabeller](https://www.uio.no/for-ansatte/arbeidsstotte/okonomi/skjema/) og [Org.reg](https://www.uio.no/for-ansatte/arbeidsstotte/lonnsadministrasjon/orgreg.html)

#### Lønnskontering SAP DFØ:

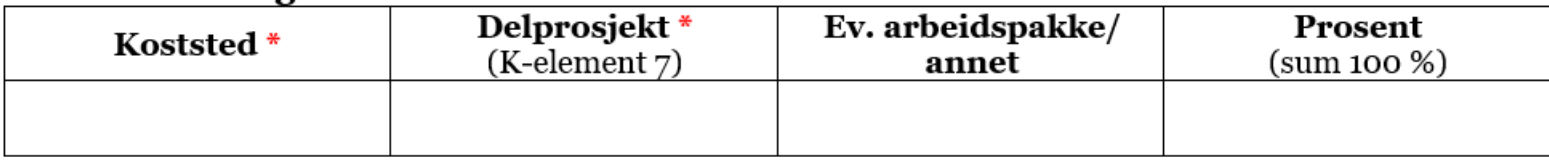

• [Utfylling av skjema Informasjon til Seksjon for lønn](https://www.uio.no/for-ansatte/arbeidsstotte/personal/personalrutiner/personalmapper/brukerveiledninger/utfylling-av-informasjon-til-seksjon-for-lonn.html)

### Bestilling av tilganger i DFØs systemer

For personalkonsulenter, ledere og økonomikonsulenter

- Ny nettside med oversikt: [Tilgang til administrative systemer](https://www.uio.no/for-ansatte/arbeidsstotte/personal/it-tilganger-veileder.html)
- Godkjenner, attestant, koordinator kontrakt, kontrollør HR flyt, LES-tilganger og Fagbrukerinnsikt.
	- Noe forklaring / bistand gis på nettsiden Utfylling av skjema Informasjon til Seksjon for lønn
	- UiO SAF -> DFØ
- BDM (ledere med budsjettdisponerende myndighet): Egne skjema for BDM + skjema for tilgang i Unit4 ERP

#### Gjestebrukere (emeriti/ gjesteforskere etc.)

Ble registrert «fratrådt» i SAP 30.06.2021

- Gjesteforskere / emeriti / andre eksterne ble tidligere registrert i SAP for å kunne få tilgang til UiOs IT-systemer
- Ble et stort problem ved overgang til TOA-kontrakter (time- og oppdrag). Kunne ikke lage TOA-kontrakter for personer som var registrert som «aktive» i SAP
- •Løsning: Alle eksterne skulle få brukertilganger til IT-systemene UTEN registrering i SAP. Nesten alle ble registrert som «fratrådt» 30.06.2021.
- •Utfordring: Ingen beskjed ble gitt på forhånd. Løsning hos USIT ikke fullgod.
- Innmelding av nye tilganger / gjeninnmelding: Samme nettskjema som tidligere, se [Gjestetilgang til UiOs IT-systemer](https://www.uio.no/for-ansatte/arbeidsstotte/lonnsadministrasjon/gjest.html)
- •Trøbbel? [sap-registrering@admin.uio.no](mailto:sap-registrering@admin.uio.no)

#### Historiske data i SAP DFØ

- IT 9010: Historisk lønnsutvikling arbeides med
- IT 9013: Historisk fravær (5 år tilbake i tid)
- Lastet inn for aktive per 01.05.2021
- Vises i «Infotypeoversikt», kan søkes opp i PA20

### Nettsider lønns- og personalområdet

- Arbeides med kontinuerlig
- LES-sidene / Fagbrukerinnsikt / rapporter
- Brukertilganger
- Personalrutiner
- TOA
- •For ansatte-sider

### Fagbrukerinnsikt og SAP-rapporter

- Sett av tid til å gjøre deg kjent med fagbrukerinnsikt
- [Fagbrukerinnsikt: DFØ har gode sider med brukerveiledning, se Fagbrukerinnsikt](https://dfo.no/kundesider/lonn/brukerveiledning-for-fagbrukerinnsikt-for-hr-og-lonn) for HR og lønn (DFØ)
	- Inkluderer brukerveiledning og opplæringsvideoer
- •Tilsvarende side finnes for Lederinnsikt, selvbetjeningsportalen etc.
	- [Brukerveiledninger for lønnssystemer \(DFØ\)](https://dfo.no/kundesider/lonn/brukerveiledninger-for-lonnssystemer)

### Fagbrukerinnsikt og SAP-rapporter

- Sett av tid til å gjøre deg kjent med fagbrukerinnsikt
- Likevel: Vi savner å kunne få ut rapporter med mer/ tilpasset informasjon (tilsvarende UiO-SAP-rapporten YHR\_RPTPERS, hvor du selv kunne gjøre utvalg av hvilke infotyper du ønsket skulle vises i rapporten)
- Eks: Medarbeiderliste med fra-til-dato + hjemmel for midlertidighet + lønn + kontering
	- I dag: kan ta ut ulike rapporter fra FBI
	- FBI har ikke rapport med hjemmel
- PRF samarbeider med mottaksprosjektet om mulighet for «tilsvarende» rapport (det går sakte, men det går framover)

#### Hvordan ta ut lønnsslipper - Hovedlønn

- Reprise!

-------------------

![](_page_14_Picture_58.jpeg)

#### Lønnsslipp for hovedlønn

![](_page_14_Figure_4.jpeg)

#### Hvordan ta ut lønnsslipper - Bonuslønn

For bl.a. oppdragstakere / honorarmottakere

- [Sjekk Kjøreplan for utbetaling av lønn og](https://www.uio.no/for-ansatte/arbeidsstotte/lonnsadministrasjon/kjoreplan/)  **refusjoner**
- •Skriv inn dato for særskilt kjøring (bonuslønn) 3

![](_page_15_Picture_46.jpeg)

![](_page_15_Picture_47.jpeg)

#### Permisjonskoder

- Vi sa de var like i SAP UiO og SAP DFØ…
- Noen koder er annerledes. Vi beklager det!
	- Igjen: DFØ Brukerdokumentasjon
	- [Kodeverk for delvis permisjon uten lønn](https://saphelp.dfo.no/help/EN/e1/8e51341a06084de10000009b38f83b/#!kodeverkfordelvispermisjonutenlnn.htm)
	- [Kodeverk for permisjon uten lønn](https://saphelp.dfo.no/help/EN/e1/8e51341a06084de10000009b38f83b/#!kodeverkforpermisjonutenlnn.htm)
	- [Kodeverk for delvis permisjon med lønn](https://saphelp.dfo.no/help/EN/e1/8e51341a06084de10000009b38f83b/#!kodeverkfordelvispermisjonmedlnn.htm)
	- [Kodeverk for permisjon med lønn](https://saphelp.dfo.no/help/EN/e1/8e51341a06084de10000009b38f83b/#!kodeverkforpermisjonmedlnn.htm)
- •Per nå: dette er det beste vi har
- •Vi lenker opp til disse sidene fra personalrutinene om vi ikke finner en bedre måte å gjøre det på.

#### Take away

De viktigste punktene oppsummert

- Lurer du på noe se DFØ Brukerdokumentasjon
- Bruk tidsinformasjon
- Lær deg å bruke Fagbrukerinnsikt
- Bruk riktig organisasjonsenhet

![](_page_17_Picture_6.jpeg)